## Wearable Cardioverter Defibrillator Order and MRR for MMC Cardiology, Nursing Staff & Case Managers

Cerner PowerChart EDUCATION

**MMC Only** A new Wearable Cardioverter Defibrillator (WCD) order will be created. A Medical Record Request (MRR) for the device will be available to send documentation to the device company. Case managers will act as the contact.

## **WCD Order**

- 1. Select the Reason for WCD.
- 2. Select the WCD Estimated Length of Need.

**Note:** All default information can be free text edited.

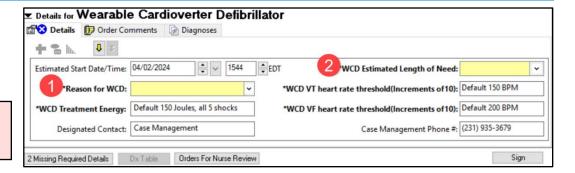

3. If the default **WCD Treatment Energy** needs to be modified, go to the Order Comments section to include the appropriate information.

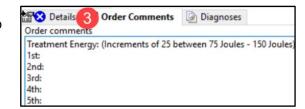

## MRR for a WCD Order

An MRR will include all necessary information and documents from the chart to send directly to the device company.

- 1. Within a patient's chart, click Medical Record Request from the toolbar.
- 2. Select Event Status: All results.
- 3. Select the Template: Wearable Cardioverter Defibrillator Ordering.
- 4. Select the Purpose: Further Medical Care.
- 5. Date Range is available to limit the patient information available within the Sections tab.
- 6. In the **Related Providers** tab, select the **Device selected** button.
- 7. Click the **Device** drop-down and select, **FxLifeVestZOLL**.
- 8. Click **Send.**

**Note:** The device must be ordered under the patient's current encounter to use the MRR function. Previous encounters will require a paper order to be faxed.

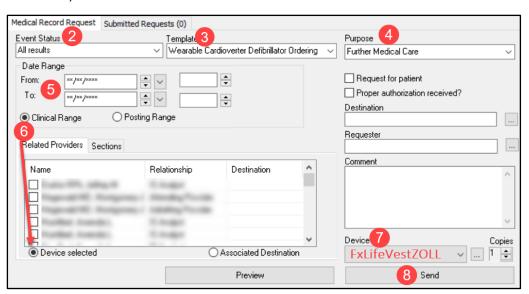